Una vegada s'ha establert comunicació entre una targeta sense cable i un altre díspositiu, la targeta es comporta com qualsevol targeta Ethernet, i s'ha de configurar com a tal.

## Connexions sense cable i dispositius mòbils<br>Configuració de la connexió entre els diferents elements

Per poder establir la connexió entre un punt d'accés i un dispositiu Wi-Fi, cal primer configurar el punt d'accés per obtenir un senyal de comunicació.

Cada punt d'accés té la seva configuració própia, i hi ha diverses maneres de gestionar-la. Les més habituals són les següents:

- Mitjançant comandes en un entorn de text, connectant l'equip amb un cable en série i accedint-hi amb el protocolTelnet.
- Mitjancant un entorn gràfic, accedint-hi amb el protocol web.
- r MitjanQant un programa plataforma que comunica amb el punt d'accés amb un protocol escollit pel fabricant.

Els professionals prefereixen la primera manera, ja que conté totes les opcions del sistema, mentre que l'usuari doméstic s'inclina per l'última, perqué la configuració és molt simple.

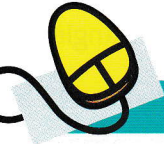

## Taller d'informàtica 1

## Punt d'accés

Quan iniciem per primera vegada un punt d'accés, o després de fer una reinicialització, el dispositiu té uns parámetres básics que poden no satisfer els nostres interessos. Ara veurem quins són els parámetres d'un punt d'accés que es poden modificar.

- 1. Accedeix a un punt d'accés o a un encaminador (router) ADSL que tingui Wi-Fi. Per poder-te connectar, n'haurás de conéixer l'adreça IP. Habitualment, l'adreça acabarà en 1; podria ser, per exemple, 192.168.2.1.
- 2. És important que en aquest taller no canvils cap parámetre, ja que pots provocar Ia pérdua del senyal amb el dispositiu.
- 3. El següent parámetre que observarem es coneix com a S5lD (Serie Set Identifier, Indentificador del Servei), BSSID o ESSID. Aquest parámetre indica l'identificador de servei, i és un codi que s'incorpora a totes les comunicacions sense cable, per

D-Link **ADSL Router** e letter de la Setup | Advanced | Tools | Status | Help<br>|-<br>| Wireless | Wireless | Wireless | Wireless | Wireless | These are the wireless settings for the AP(Access Point) Portion AN Setup **Enable AP** G604T WIRELESS coin \*-§ -Jl <sup>|</sup>  $6 +$ Channel AN S **ONone CWEP C8021x CWPA** ú\* Apply Cance New Connection  $\frac{1}{2}$  Connection 1

Finestra de configuració d'un punt d'accés sense cable.

identificar-les com a part de la xarxa. És un codi de 32 caràcters com a màxim, i també es coneix com a **nom de la** xarxa. El punt d'accés, per identificar-se, emetrá senyals amb aquest parámetre.

4. També s'ha de conèixer el canal amb el qual emetem el senyal d'ona portadora de ràdio. Habitualment, no canviarem aquest paràmetre; si decidim fer-ho, seguirem les recomanacions de l'ETSI.

## > Seguretat en equips sense cable

La seguretat en les connexions sense cable és molt important, ja que així només permetem l'accés a la nostra xarxa als equips que vulguem.

L'encriptació WEP (wireless encryption protocol 'protocol d'encriptació sense cable') codifica les porcions de dades de cada trama de dades enviades per l'adaptador mitjangant unes claus.